# **Notes stage**

Dernière mise à jour : 12 juillet 2019

# **Table des matières**

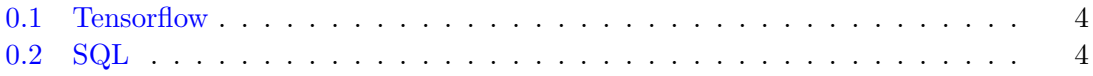

### <span id="page-3-0"></span>**0.1 Tensorflow**

Pour installer Tensorflow sur Mac, il suffit de taper dans le terminal la commande suivant :

#### pip install tensorflow

Si vous n'avez pas le gestionnaire de paquets pip, il vous suffit de le télécharger en tapant les deux commandes suivantes :

```
curl https://bootstrap.pypa.io/get-pip.py -o get-pip.py
python get-pip.py
```
Il est possible d'utiliser l'interface de programmation **Keras** sur Tensorflow qui permet de faciliter grandement le code. Un tutoriel se trouve à l'adresse suivante : [https://www.](https://www.tensorflow.org/tutorials/keras/basic_classification) [tensorflow.org/tutorials/keras/basic\\_classification](https://www.tensorflow.org/tutorials/keras/basic_classification).

## <span id="page-3-1"></span>**0.2 SQL**

Il existe plusieurs systèmes de gestion de bases de données avec lesquels on peut utiliser SQL. J'ai fait le choix d'utiliser le système MySQL. Pour installer MySQL sur Mac, vous poouvez l'installer depuis ce lien : <https://dev.mysql.com/downloads/mysql/>, ou bien avec HomeBrew. Si vous avez déjà Homebrew, il suffit de taper

#### brew instal mysql

dans le terminal. Ensuite, pour l'interface graphique, vous pouvez installer MySQL Workbench à cette adresse : <https://dev.mysql.com/downloads/workbench/>. Le tutoriel suivant permet de prendre en main la syntaxe SQL sur MySQL Workbench : <https://www.youtube.com/watch?v=9ylj9NR0Lcg>.